Windows パソコンの音楽を聴く

● USB ハブ、 または USB 延長ケーブルを使用した場合の動作は、保証して おりません。

**ここでは、通常のヘッドホンの場合を例に説明します。**

**バランス対応ヘッドホンの接続方法については、「バランス対応ヘッドホンを使う」 (p. 34 )をご覧ください。**

*1* 本機の電源/音量つまみをカチッと音がするまで左に回し、電源を切る

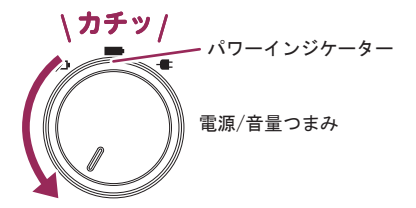

- パワーインジケーターが消灯します。
- *2* 本機のパソコン接続用マイクロ USB B 端子に、マイクロ USB ケーブル (市販品)を使ってパソコンを接続する

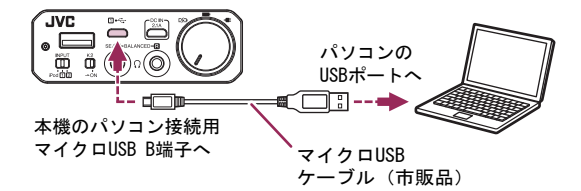

● パソコン接続用マイクロ USB B 端子からは充電できません。パソコンの 音楽をハイインテンシティモードで楽しみたいときは、パソコンと接続し たうえでさらに 2.1A タイプの iPad 対応 USB 変換 AC アダプターを DC IN 端子に接続し、給電しながらお使いください。

本機の INPUT 切換スイッチを「1」の位置にする

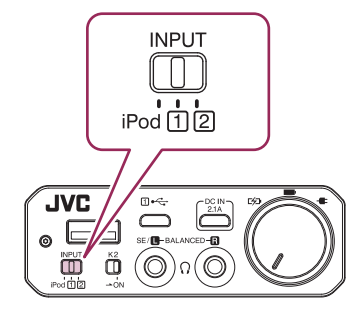

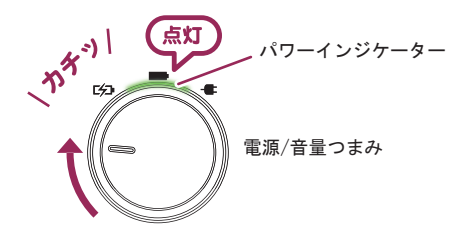

- パワーインジケーターが緑色に点灯します。さらに右に回すと、音量 が上がります。
- 接続したパソコン側の設定が必要になる場合があります。

**初めて接続するときは、必ず以下の手順でパソコンにドライバーをインストール してください。**

ドライバーをインストールする

Windows 7 を例に**説明します** 

- ダウンロードページに記載されているドライバーインストールの詳細な 手順を必ず確認してから、インストールしてください。
- *1* ドライバーをダウンロードする
	- 以下のホームページにアクセスして、パソコンの任意の場所にドライバーを ダウンロードしてください。ダウンロードには、別途通信料がかかります。 http://www3.jvckenwood.com/accessory/support/
- *2* ダウンロードした実行ファイルをダブルクリックする
	- ●「ユーザー アカウント制御」ダイアログが表示されたときは、[はい(Y )] をクリックしてください。
	- インストーラーのトップ画面が表示されます。
- *3* [Next]をクリックする

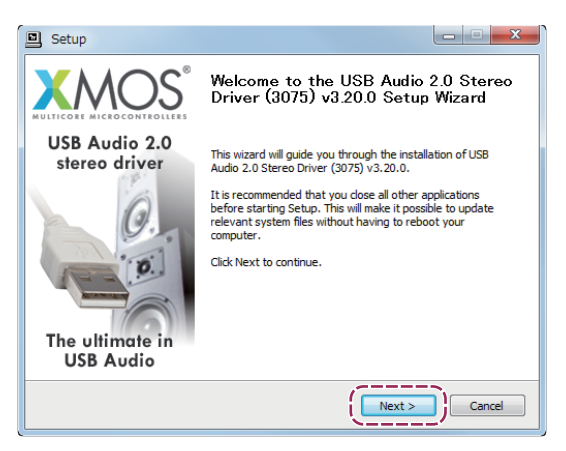

*4* 利用規約の内容を確認し、ご了承のうえ、「I accept the terms of the License Agreement」チェックボックスにチェックを入れてから、 [Next]をクリックする

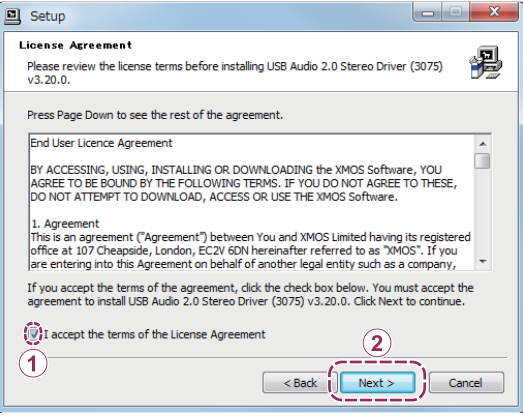

*5* ドライバーをインストールするフォルダを変更する場合は、[Browse...] をクリックし、インストール先を指定してから[OK]をクリックする ● インストールするフォルダを変更しない場合は、手順 6 に進んでください。

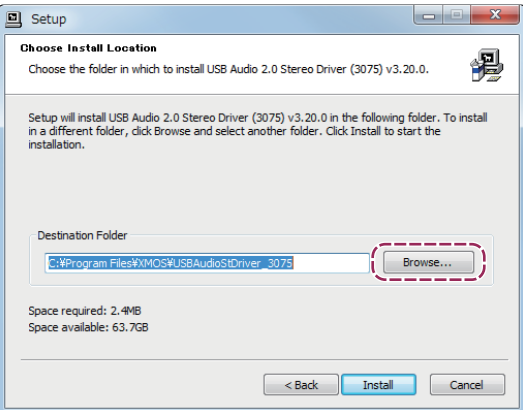

*6* [Install]をクリックする

- ドライバーのインストールが開始されます。
- *7* インストーラーの画面左上に「Installation Complete 」と表示されたら、 [Next ]をクリックする
- *8* [Finish]をクリックする
- *9* Windows の[スタート]メニューから[コントロール パネル]をクリックし、 [ハードウェアとサウンド]をクリックする
- *10*[サウンド]をクリックし、[再生]タブで[XMOS USB Audio]を選択 してから、[OK]をクリックする
	- •ご使用の環境によって、表示される機器名は異なることがあります。
- Windows の[サウンド]設定で[XMOS USB Audio]を選択していない 場合は、オーディオデータが他のデバイスに出力されることがあります。

# **その他の情報**

本機に対応する iPod/iPhone/iPad、その他の機器、OS、オーディオデータ などの情報です。

## 対応機器

本機に接続できる iPod などについては、接続機器リストをご覧ください。

# 対応 Windows OS、対応 Mac OS

#### 対応 Windows OS

- $\cdot$  Windows 10 (32bit/64bit)
- $\cdot$  Windows 8.1 (32bit/64bit)
- $\cdot$  Windows 8 (32bit/64bit)
- Windows 7 (32bit/64bit)

# 対応 Mac OS

• Mac OS X (10.6.4 以降)

**ドライバーソフトウェア**

| 対応サンプリング周波数       | 44.1kHz 48kHz 38.2kHz 36kHz<br>176.4kHz 、192kHz 、352.8kHz 、384kHz |
|-------------------|-------------------------------------------------------------------|
| 対応量子化ビット数         | 16bit, 24bit, 32bit                                               |
| DSD               | DSD over PCM(DoP)                                                 |
| ASIO 機能           | ASIO 2.2 準拠                                                       |
| WDM / Direct X 機能 | Windows サウンド・インターフェイス<br>MME / Direct Sound / WASAPI 対応           |
| 対応 0S             | 「対応 Windows OS 」(p.8)をご覧ください 。                                    |

本機の仕様および外観は、改善のため予告なく変更することがあります。